# J518 256,128 simulate board instruction

原车的读写方式参见 VVDIprog,这里不做赘述。

reading and programming the original car,pls check the VVDI prog. 若原车为 9S12DG 128 CPU 操作步骤如下。

If your car is 9S12DG 128 CPU, the operation steps are as follows.

1. 把原车 EEPROM 数据读出, 保存好, 切记!!!!!!, 操作失误之后可以恢复原车数据, 以防 万一。

## 2. Read out the EEPROM data, atttention! pls save the data! in case of any wrong operation

- 3.
- 4. 将读出来的 EEPROM 文件放入 LE EEPROM 2K-4K 修改器 文件夹中,随后双击 EEPROM 转换器这个应 用程序,看到原来的 2K 文件变成 4K 的则说明转换成功。

1. Put the read EEPROM file into the folder, then double-click the EEPROM Converter application, and see that the original 2K file becomes 4K, the conversion is successful.

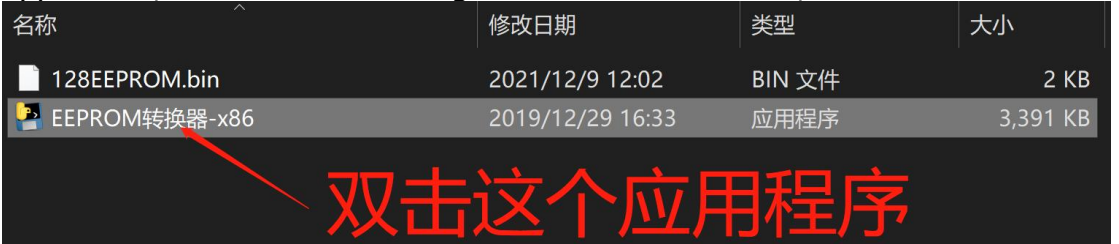

运行完之后变成 4K 则说明成功。

after runing the sytem, the file to be 4K, then the programming succeed

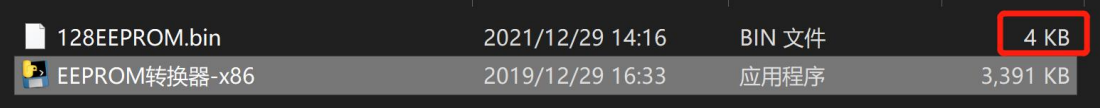

注意:只能双击一次,不要重复双击。如果双击运行不成功,即没有出现 4K 文件,则右键以管理员 模式运行此程序。

Note: Can only double click one time, do not repeat.If the double-click run is unsuccessful, or no 4K file appears, then right-key to run the program in administrator mode.

5. 接好烧录线,写入刚刚转换好的 EEPROM 文件。这里需要注意,模拟器是 256 的芯片,需要选择  $I518(2010)(0L01Y)$  。

Connect flashing wire and write the converted EEPROM file.Attention: simulator is a 256 chip then choose J518 (2010) (0L01Y) required.

6. 正常出货的每个板子里面都有 ep 数据跟 FLSAH 数据, 所以一般情况下只需要写 EP 数据就可以。 如果个别不行可以写原车 EP 数据加说明里面自带的 FLASH 数据就可以。

Each board all with ep data and FLSAH data, so usually you just need to write EP data.If not, you can write the EP data from your car with the FLASH data in the instruction. 若原车为 9S12DG 256 CPU 操作步骤如下。

将原车数据读出存好,直接写入模拟器就可以。

If car is 9S12DG 256 CPU, the operation steps are as follows. Read out and save the original car data, and write it directly to the simulator.

## 接线方式

#### wiring method

VVDI 烧录线:其中:红色(粗)=VCC 黑色(粗)=GND 黄色=RST 紫色=BKGD 绿色=XCLKS 白色=CLK 黑色(细)=GND-C

VVDI burning line: where: red (thick) =VCC black (thick) =GND yellow =RST purple =BKGD green =XCLKS White =CLK black (fine) =GND-C 不带喇叭:

without horn

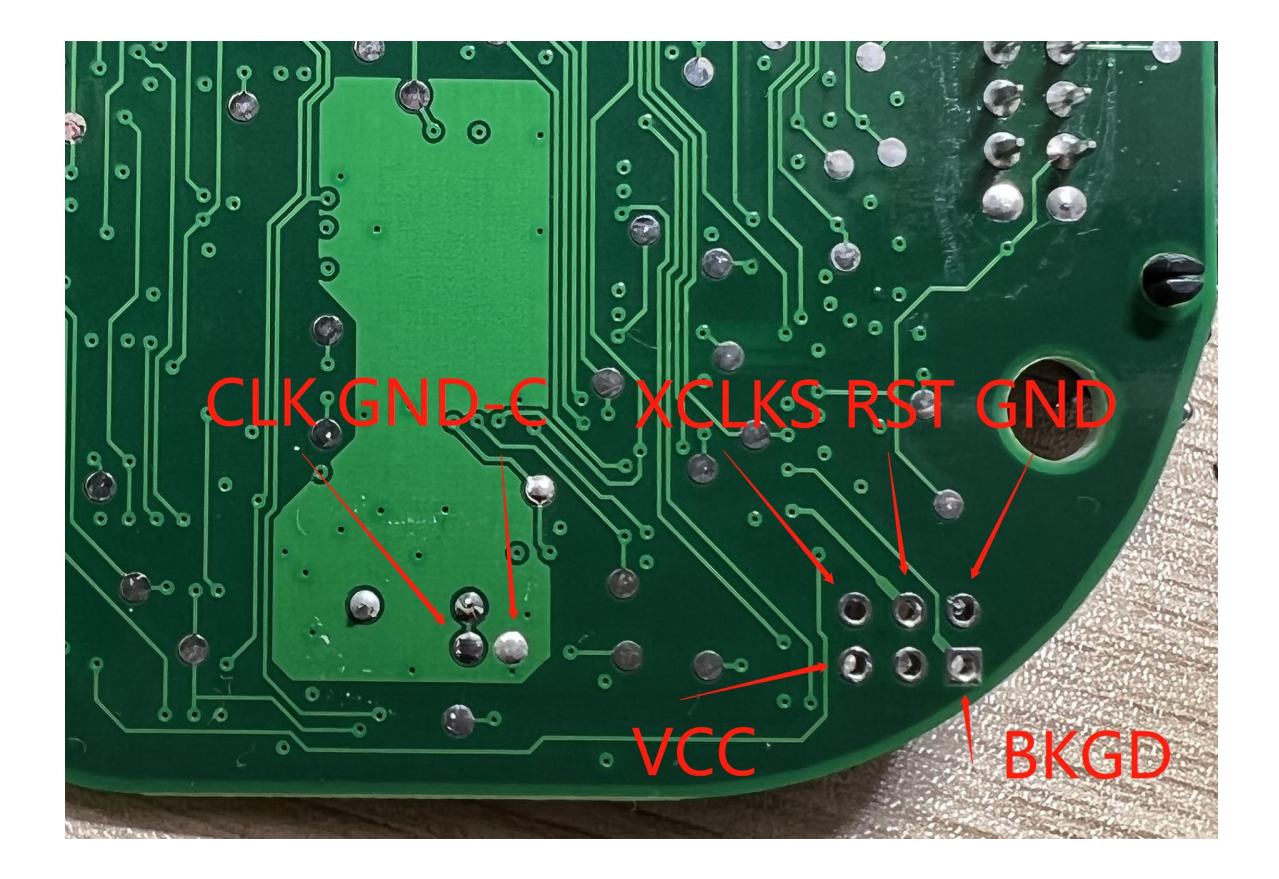

带喇叭:按照丝印接线即可,与不带喇叭一致。

With horn: wiring according to the silk print in the board , same as board wihtout horn

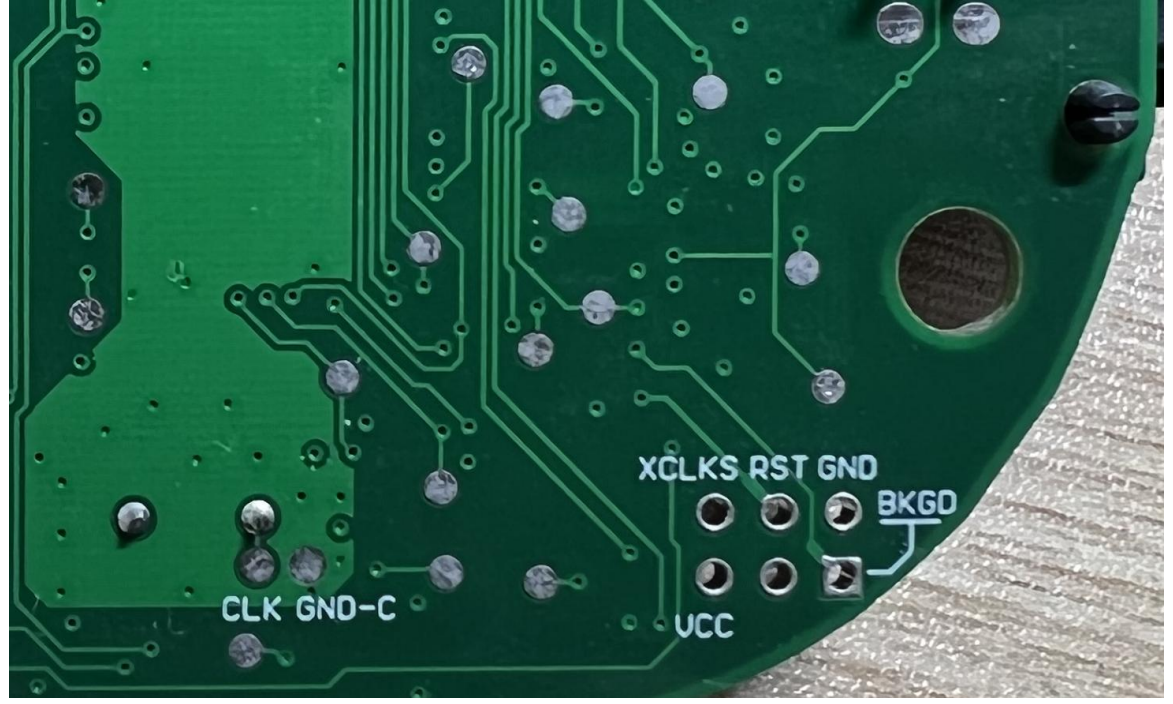

购买我们的专用烧录线,带喇叭的可以免焊接烧录,直接对插 20pin 端口即可。

## 注意事项:

模拟器烧录之后的测试,最好放在车上。

### 在测试平台测试的话,需要注意排查 20Pin 端口的接线,部分平台线束制作有问题,会与我们的烧录 接口冲突,可能导致芯片损坏。

错误接线:10 脚(红色)应该在 20 脚(蓝色位置) 恢复之后,或如图中所示则正常。

Buy our special burning line, with speakers can be no welding burning, directly into the 20pin port.

attention:

The simulator is burned after the test, preferably on the car.

In the test platform test, it is necessary to pay attention to check the wiring of 20Pin port. Some of the platform wiring harness production problems, which will conflict with our burning interface, which may lead to chip damage.

Error wiring: 10 (red) should recover after 20 (blue) or as shown in the figure.

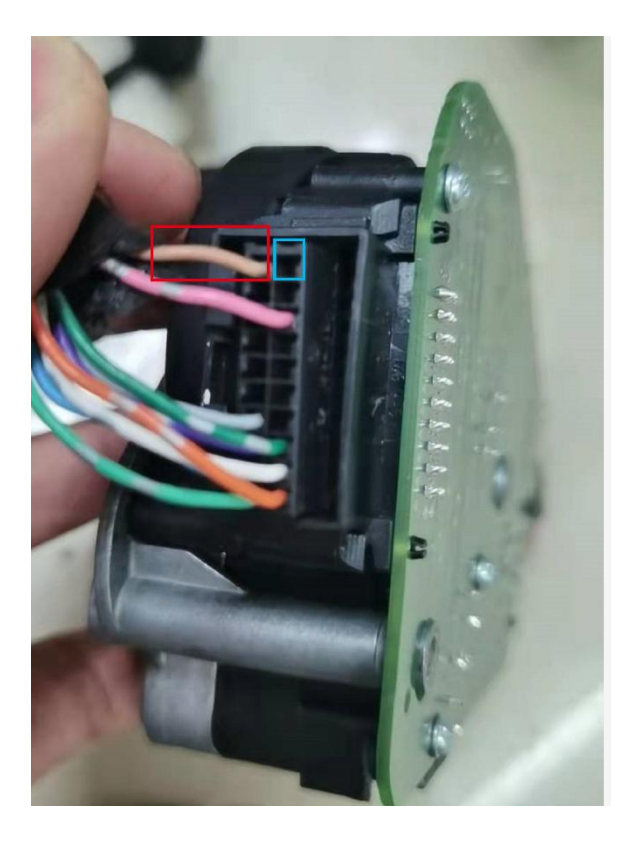

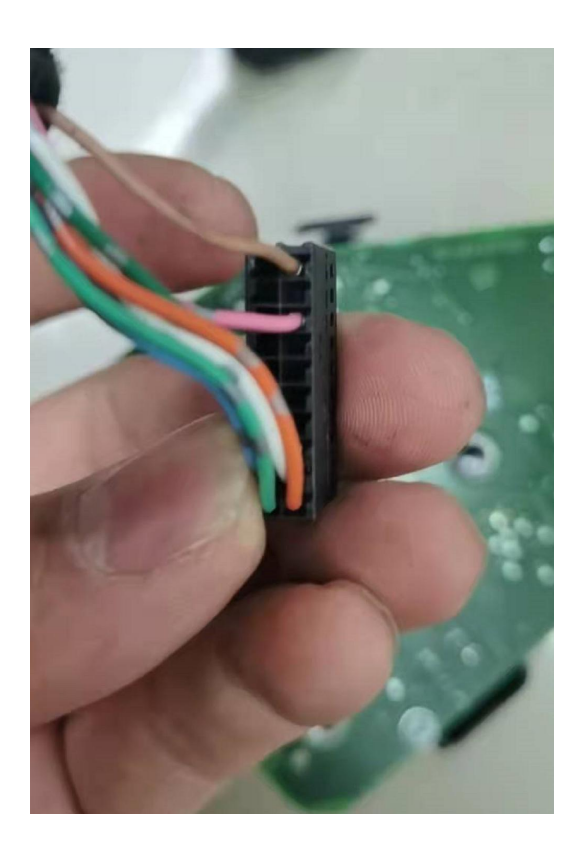